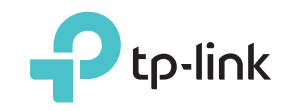

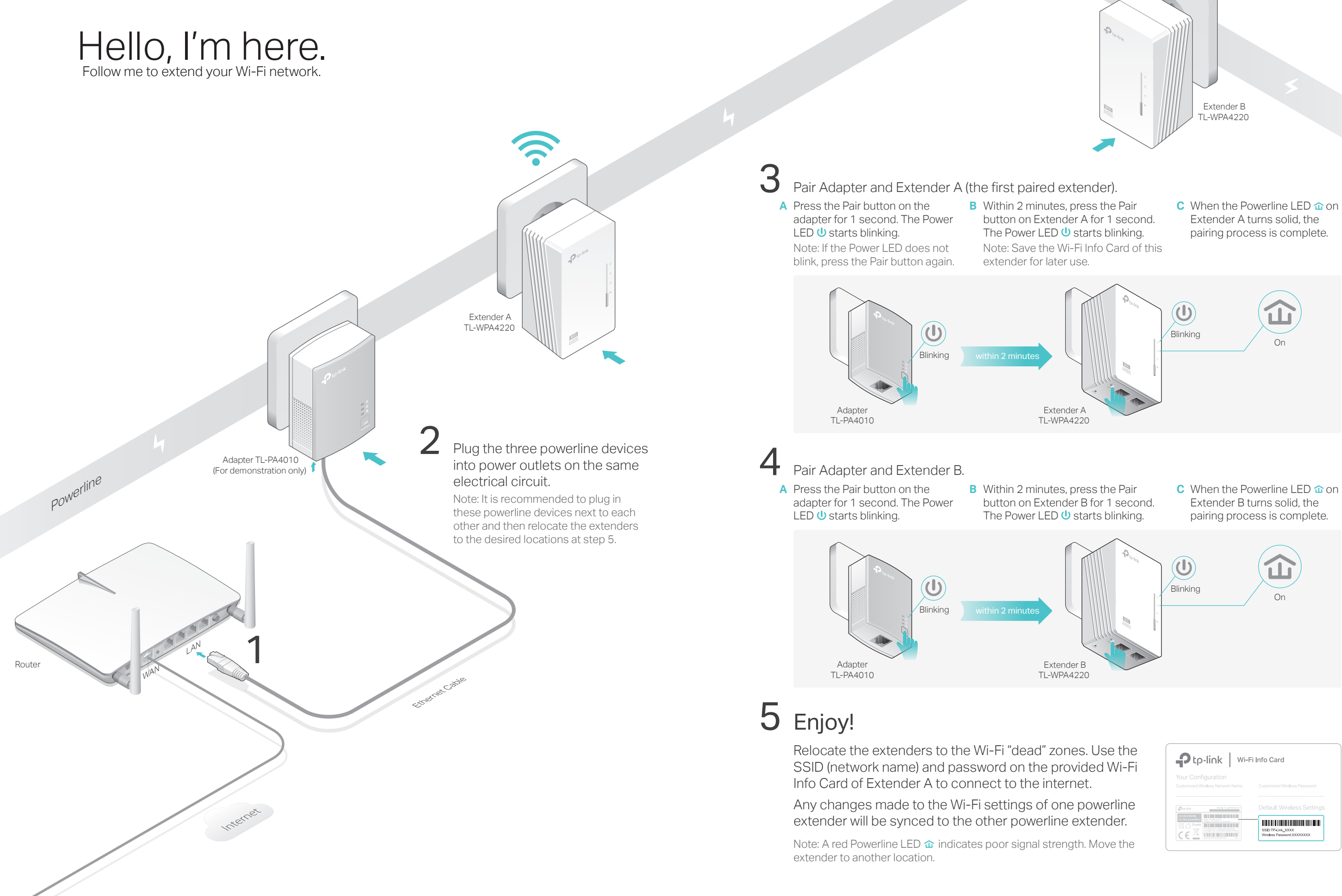

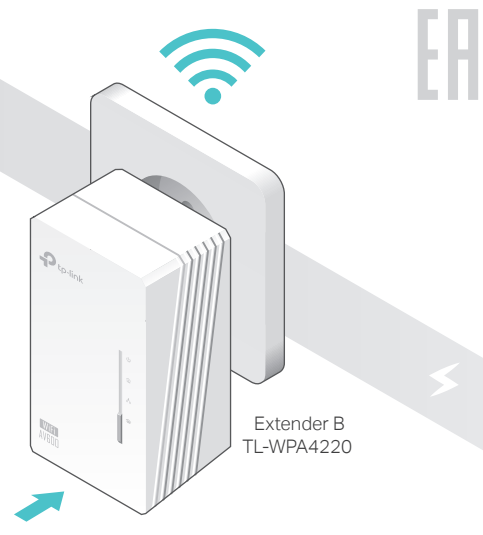

- -

- 
- 

- 
- 
- 

# Frequently Asked Questions

- Q1. How to reset my powerline extender?
- A. With the extender plugged in, press and hold the Reset button until all LEDs turn off. When the LEDs turn back on, the reset process is complete.
- Q2. What should I do if I can't find the Powerline Extender's SSID in my Wi-Fi network list?
- A1. Try to look for the SSID on the other Wi-Fi Info Card.
- A2. If you used the Wi-Fi Clone feature, the SSID is the same as the router's SSID.
- A3. Check if the powerline extender's Wi-Fi is turned on.
- Q3. What can I do if there is no internet connection in my powerline network?
- A1. Make sure all powerline adapters and extenders are on the same electrical circuit.
- A2. Make sure each device's Powerline LED  $\hat{\mathbf{u}}$  is on. If not, pair your devices again.
- A3. Make sure all hardware devices are correctly and securely connected.
- A4. Check if you have an internet connection by connecting the computer directly to the modem or router.

A2. Pair it again with another powerline device, and make sure the Powerline LED  $\mathbf{\hat{u}}$  is on before relocating it.

# Easy Management

A5. Make sure your computer's IP address is in the same segment as your router's.

## Q4. What can I do if a successfully-paired extender does not reconnect

- after relocating?
- 
- circuit.
- 
- 
- 

 $\Rightarrow$  spatia

A1. Make sure all powerline adapters and extenders are on the same electrical

A3. Check for possible interference, such as washers, air conditioners or other household appliances that may be too close to one of the powerline devices. Plug it into the integrated electrical socket to remove some electrical noise if your powerline device has an integrated electrical socket.

**1.** Plug in the powerline extender near your router, and press the WPS button on the router.

**3.** When the Wi-Fi LED blinks quickly for 3 seconds and then stays on, the Wi-Fi Clone process is complete.

## Using tpPLC utility and app for basic configuration:

Find and download the tpPLC Utility on the product's Support page at http://www.tp-link.com. Download the tpPLC App from the App Store or Google Play, or simply scan the QR code.

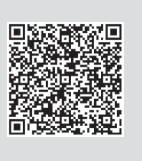

## Using web interface for advanced configuration:

Connect your device to the powerline extender wirelessly and visit http://tplinkplc.net. Use 'admin' for both username and password upon initial login.

Note: For advanced settings, please refer to the User Guide on our official website at http://www.tp-link.com.

For technical support and more information, please visit http://www.tp-link.com/support, or simply scan the QR code.

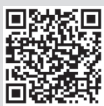

# Button Legend

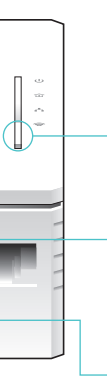

Pair

 $\circ$ 

 $W =$ 

Reset

### Reset

Press for at least 5 seconds until all LEDs turn off and then back on to reset the powerline extender.

## Wi-Fi

Press for 1 second to start Wi-Fi clone. Press for about 5 seconds to turn Wi-Fi on or off.

#### Pair

Press for 1 second to pair two powerline devices. Press for about 8 seconds until the powerline LED  $\hat{\omega}$ is off to leave the current powerline network.

Plug the powerline devices into wall outlets instead of power strips.

# Attention

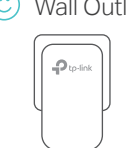

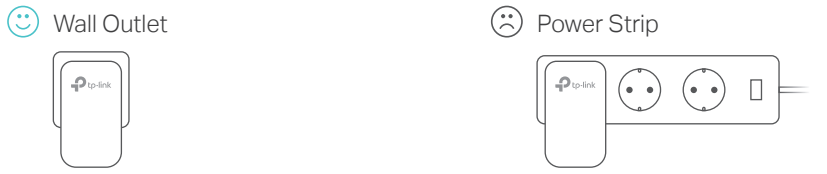

# Wi-Fi Clone

Wi-Fi Clone allows you to copy the main router's wireless settings (SSID and password) to the powerline extender in seconds.

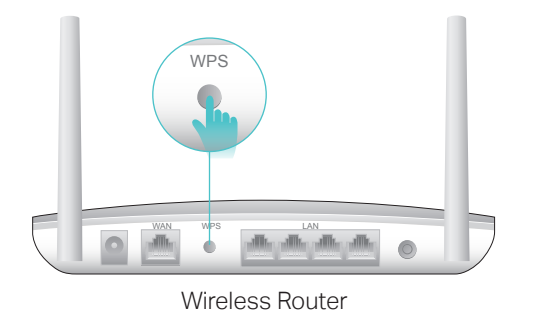

**2.** Within 2 minutes, press the Wi-Fi button on the extender for 1 second. The Wi-Fi LED  $\hat{\bullet}$  starts blinking.

Note: If you want to end the Wi-Fi Clone process, press the Wi-Fi button on the extender again.

# Wi-Fi Move

Wi-Fi Move technology helps to keep all Wi-Fi settings and LED schedules on your powerline extenders in sync after your powerline devices are paired.

The settings automatically sync from one powerline extender to another when pairing a new device to the secured powerline network.

Wi-Fi Move is enabled by default and can be accessed via the extender's web interface. For more details, please refer to the User Guide at http://www.tp-link.com.

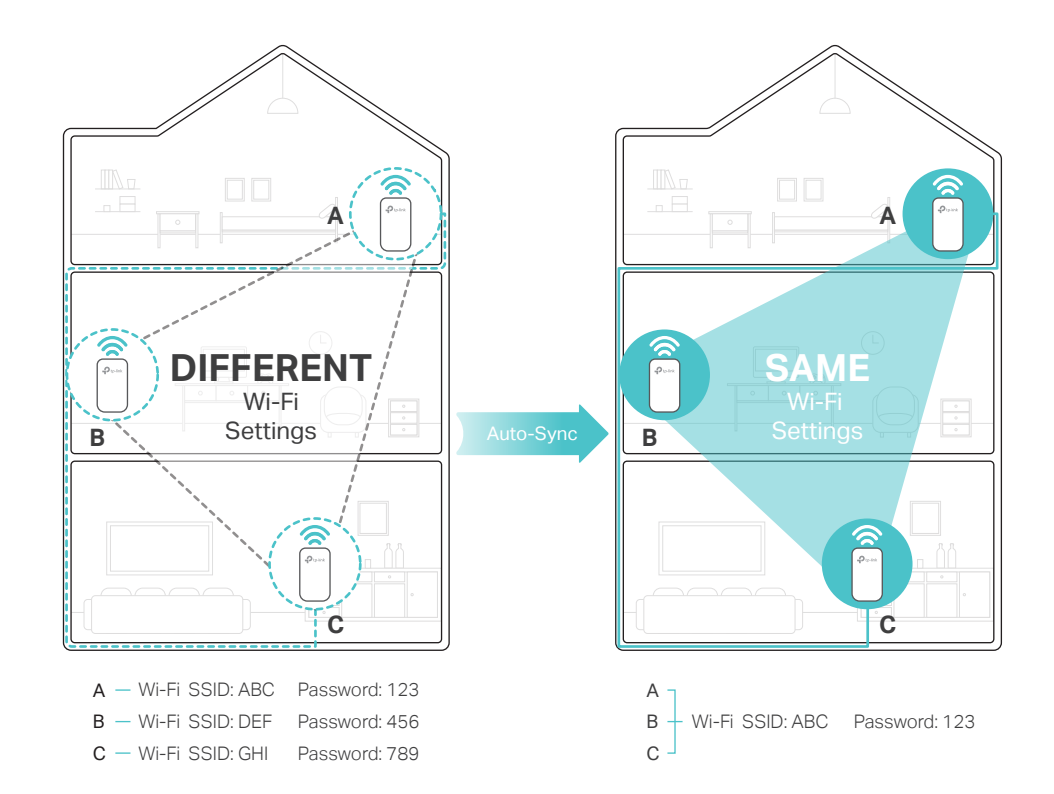

Extender TL-WPA4220

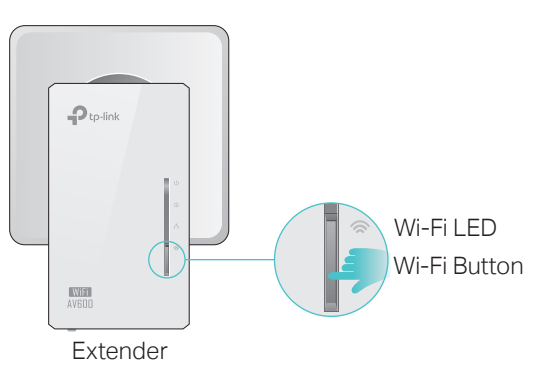